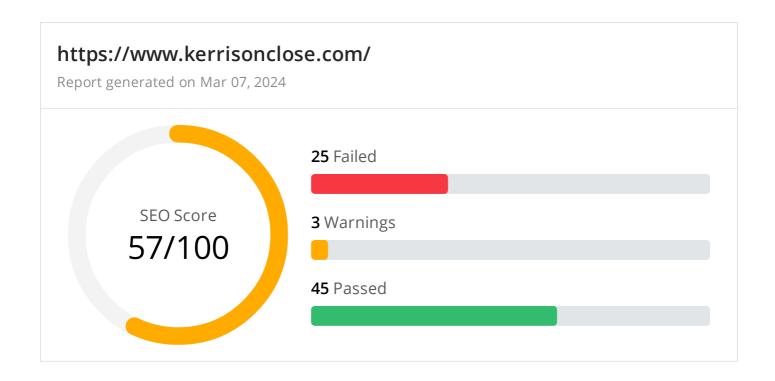

### Common SEO issues

**14** Failed

0 Warnings

11 Passed

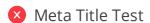

This webpage is not using a title tag! A missing or poor title tag (that does not target important keywords or phrases) will make it difficult for your page to rank well in search engines.

#### How to pass this test?

In order to pass this test you must include a <title> tag in your page header (<head> section):

<head>

<title>This is the title of my page</title>

</head>

You can't have more than one <title> element in your page and if you skip this tag, the document will not validate as HTML.

The title tag is one of the most important factors when it comes to successful search engine optimization for your page. It is located within the section above the descriptions and keyword tags. The title tag is what is displayed on the search engines result page (SERP) and it provides a summary about your website. Use the most relevant keyword in your title tag and keep the length around 10 to 60 characters. There is no penalty for longer title tags, the end of the tag will simply be ignored by the search engines.

© 2022 SEO Site Checkup Page 1 of 21

### Meta Description Test

This webpage is not using a meta description tag! You should include this tag in order to provide a brief description of your page which can be used by search engines. Well-written and inviting meta descriptions may also help click-through rates to your site in search engine results.

#### How to pass this test?

In order to pass this test you must include a meta-description tag in your page header (<head> section):

Note that in HTML the <meta> tag has no end tag but in XHTML this tag must be properly closed.

Meta description can have any length but a good practice is to keep this under 160 characters (search engines generally truncate snippets longer than this value).

Google Search Results Preview Test

#### Desktop version

https://www.kerrisonclose.com/

#### Mobile version

https://www.kerrisonclose.com/

© 2022 SEO Site Checkup Page 2 of 21

### Social Media Meta Tags Test

This webpage is not using social media meta tags! While this type of meta tags don't affect what people see when they visit the webpage, they exist to provide information about it to search engines and social media platforms.

#### How to pass this test?

In order to pass this test, you'll have to add social media meta tags into your webpage's "head" section. Social media meta tags are snippets of HTML code that control how URLs are displayed when shared on social media. Facebook and Twitter are, by far, the most popular social media platforms, so let's focus on those two.

Facebook uses meta tags leveraging the Open Graph protocol, which enables any web page to become a rich object in a social graph. A complete list of meta tags available can be found in the Open Graph website. You'll find there multiple tags and how to use them, but only four are required for Facebook to understand the basics of your page:

```
<meta property="og:title" content="Add title here">
<meta property="og:description" content="Add description here">
<meta property="og:image" content="https://your-website.com/og-image.png">
<meta property="og:url" content="https://your-website.com">
```

Twitter has its own meta tags that are similar to the Open Graph protocol, but uses the "twitter" prefix instead of "og". As with Facebook, only a few are required:

```
<meta name="twitter:title" content="Add title here">
<meta name="twitter:description" content="Add description here">
<meta name="twitter:url" content="https://your-website.com/twitter-image.png">
<meta name="twitter:card" content="summary">
```

# Most Common Keywords Test

There is likely no optimal keyword density (search engine algorithms have evolved beyond keyword density metrics as a significant ranking factor). It can be useful, however, to note which keywords appear most often on your page and if they reflect the intended topic of your page. More importantly, the keywords on your page should appear within natural sounding and grammatically correct copy.

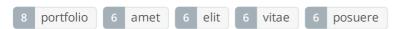

© 2022 SEO Site Checkup Page 3 of 21

### Keywords Usage Test

The most common keywords of this webpage are not distributed across the important HTML tags! Primary keywords should appear in title tag, meta description and heading tags to help Search Engines to properly identify the topic of this webpage.

| Keyword   | Title tag | Meta description | Headings |
|-----------|-----------|------------------|----------|
| portfolio | ×         | X                | <b>✓</b> |
| amet      | ×         | X                | X        |
| elit      | ×         | X                | X        |
| vitae     | ×         | X                | X        |
| posuere   | X         | X                | X        |

### Keywords Cloud Test

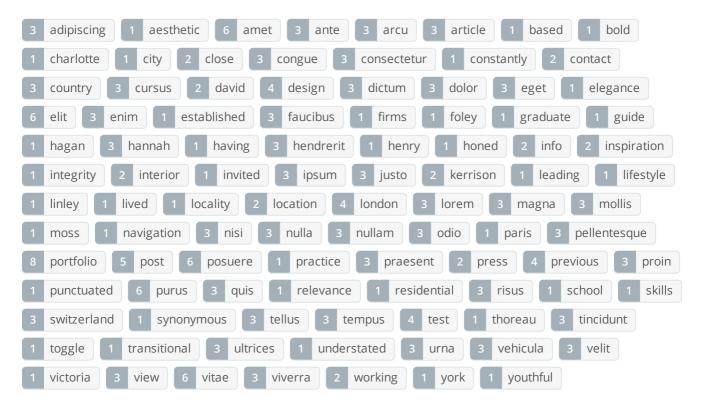

# Related Keywords Test

There are no indexed keywords for this domain!

© 2022 SEO Site Checkup Page 4 of 21

Competitor Domains Test

There are no indexed competitors for this domain!

Meading Tags Test

This webpage does not contain H1 headings! H1 headings help indicate the important topics of your page to search engines. While less important than good meta-titles and descriptions, H1 headings may still help define the topic of your page to search engines.

### H2 tags

About

Inspiration

Portfolio

in the press

Contact

#### How to pass this test?

In order to pass this test you must identify the most important topics from your page and insert those topics between <a href="https://his.nc/his.nc/

#### Example:

<h1>Important topic goes here</h1>
...
<h1>Another topic</h1>

Robots.txt Test

Congratulations! Your site uses a "robots.txt" file.

https://www.kerrisonclose.com/robots.txt

Sitemap Test

This website has a sitemap file.

https://www.kerrisonclose.com/wp-sitemap.xml

SEO Friendly URL Test

All links from this webpage are SEO friendly.

© 2022 SEO Site Checkup Page 5 of 21

# Image Alt Test

This webpage is using "img" tags with empty or missing "alt" attribute!

#### How to pass this test?

In order to pass this test you must add an alt attribute to every <img> tag used into your webpage.

An image with an alternate text specified is inserted using the following HTML line:

<img src="image.png" alt="text\_to\_describe\_your\_image">

Remember that the point of alt text is to provide the same functional information that a visual user would see. Search engines, users who disabled images in their browsers and other agents who are unable to see the images on your webpage can read the alt attributes assigned to the image since they cannot view it.

Learn more about optimizing images for SEO.

# Responsive Image Test

Not all images in this webpage are properly sized! This webpage is serving images that are larger than needed for the size of the user's viewport.

#### How to pass this test?

This issue can be fixed by using responsive images, which relies on creating multiple versions of each image, that are served via CSS media queries depending on the user's viewport dimensions.

Another solution can be to use vector-based image formats like SVG. SVG images scale appropriately to any size, without wasting unnecessary bandwidth. Also consider image CDNs that can help serve responsive images.

# ✓ Image Aspect Ratio Test

All image display dimensions match the natural aspect ratio.

© 2022 SEO Site Checkup Page 6 of 21

### Inline CSS Test

This webpage is using inline CSS styles!

#### How to pass this test?

It is a good practice to move all the inline CSS rules into an external file in order to make your page "lighter" in weight and decrease the code to text ratio.

- check the HTML code of your page and identify all style attributes
- for each style attribute found you must properly move all declarations in the external CSS file and remove the style attribute

#### For example:

```
<!--this HTML code with inline CSS rule:-->
some text here
<!--would became:-->
some text here
<!--and the rule added into your CSS file:-->
p{color:red; font-size: 12px}
```

# Deprecated HTML Tags Test

This webpage does not use HTML deprecated tags.

© 2022 SEO Site Checkup Page 7 of 21

### Google Analytics Test

A Google Analytics script is not detected on this page. While there are several tools available to monitor your site's visitors and traffic sources, Google Analytics is a free, commonly recommended program to help diagnose potential SEO issues.

#### How to pass this test?

In order to pass this test you must create an account on Google Analytics site and insert into your page a small javascript tracking code.

#### Example:

```
<!-- Google Analytics -->
<script>
(function(i,s,o,g,r,a,m){i['GoogleAnalyticsObject']=r;i[r]=i[r]||function(){
(i[r].q=i[r].q||[]).push(arguments)},i[r].l=1*new Date();a=s.createElement(o),
m=s.getElementsByTagName(o)[0];a.async=1;a.src=g;m.parentNode.insertBefore(a,m)
})(window,document,'script','//www.google-analytics.com/analytics.js','ga');

ga('create', 'UA-XXXX-Y', 'auto');
ga('send', 'pageview');

</script>
<!-- End Google Analytics -->
```

Note that you have to change the 'UA-XXXX-Y' with the proper id which you'll find in your analytics account.

### Favicon Test

This website either doesn't have a favicon or this has not been referenced correctly!

#### How to pass this test?

To add a favicon to your site, you need to have your logo created in a 16x16 PNG, GIF or ICO image and uploaded to your web server. Then it's simply a matter of adding the following code into the header of your HTML code for your web pages:

```
<head>
kead>
kead>
kead>
kead>
kead>
</head>
</head>
```

In the example above the "url\_to\_my\_favicon" refers to the actual location of your favicon file.

© 2022 SEO Site Checkup Page 8 of 21

#### Backlinks Test

This domain has an Authority Score of 0/100 while the Average Authority Score of top 100 sites is 89.5. Also, this domain has 2 backlinks from 2 referring domains and some recently found backlinks are listed below:

NOV 13, 2023 https://global-rank.pages.dev/35/WPMINScZoE

OCT 11, 2023 https://flamingos.pages.dev/08/WPMINScZoE

### JS Error Test

We've found JavaScript errors on this webpage!

#### How to pass this test?

If your site has JavaScript errors it might not work properly, which can lead to improper or incomplete loading of content. It's hard to advise how to fix JavaScript errors since there are many different types, but here are some tips:

- First of all, you have to locate the source of errors;
- If you are using JS plugins or other third party code, you must carefully read the documentation;
- Syntax errors (a typo or missing character) are easy to fix;

### Console Errors Test

This webpage has some errors caught by the Chrome DevTools Console!

#### How to pass this test?

In order to pass this test, you have to fix all the warnings and errors reported in Chrome DevTools console. You can also visit Google's documentation for further troubleshooting support:

https://developer.chrome.com/docs/devtools/issues/

# Charset Declaration Test

This webpage has a character encoding declaration.

Content-Type: text/html; charset=UTF-8

# 🗴 Social Media Test

This webpage is not connected with social media using the API's provided by Facebook, Google +, Twitter, Pinterest, or using addthis.com

#### How to pass this test?

In order to pass this test you must connect your website with at least one major social network. To do that, you must insert into your page some social networks plugins: Facebook Like Button, Facebook Share Button, Facebook Comments, Twitter Button, Google +1 Button, Pinterest Button or AddThis Widget

© 2022 SEO Site Checkup Page 9 of 21

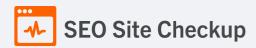

### Speed optimizations

**5** Failed

1 Warnings

19 Passed

✓ HTML Page Size Test

The size of this webpage's HTML is 8.94 Kb and is under the average webpage's HTML size of 33 Kb. Faster loading websites result in a better user experience, higher conversion rates, and generally better search engine rankings.

DOM Size Test

The Document Object Model (DOM) of this webpage has 372 nodes which is less than the recommended value of 1,500 nodes.

HTML Compression/GZIP Test

This webpage is successfully compressed using **br compression** on your code. The HTML code is compressed from **52.37 Kb** to **8.94 Kb** (**83% size savings**). This helps ensure a faster loading webpage and improved user experience.

Site Loading Speed Test

The loading time of this webpage (measured from N. Virginia, US) is around 9.34 seconds and is greater than the average loading speed which is 5 seconds!

#### How to pass this test?

In order to resolve this problem you are advised to:

- Minimize HTTP requests
- Use Gzip compression
- Use HTTP caching
- Move all CSS style rules into a single, external and minified CSS file
- Minify all JS files and, if possible, try combining them into a single external JS file
- Include external CSS files before external JS files
- Place your JS scripts at the bottom of your page
- · Optimize images
- Reduce redirects
- Reduce the number of plug-ins

# JS Execution Time Test

The JavaScript code used by this webpage is executed in less than 2 seconds.

© 2022 SEO Site Checkup Page 10 of 21

# Page Objects Test

This webpage is using more than 20 http requests, which can slow down page loading and negatively impact user experience!

### Content size by content type

| Content type | Percent | Size      |
|--------------|---------|-----------|
| Image        | 97.8 %  | 11.01 Mb  |
| Font         | 1.0 %   | 113.63 Kb |
| Javascript   | 0.7 %   | 80.64 Kb  |
| Css          | 0.4 %   | 44.49 Kb  |
| Html         | 0.1 %   | 9.06 Kb   |
| Other        | 0.0 %   | 596 B     |
| TOTAL        | 100%    | 11.25 Mb  |

### Requests by content type

| Content type | Percent | Requests |
|--------------|---------|----------|
| Image        | 58.7 %  | 37       |
| Javascript   | 22.2 %  | 14       |
| Css          | 12.7 %  | 8        |
| Font         | 3.2 %   | 2        |
| Html         | 1.6 %   | 1        |
| Other        | 1.6 %   | 1        |
| TOTAL        | 100%    | 63       |

### Content size by domain

| Domain                  | Percent | Size     |
|-------------------------|---------|----------|
| kerrisonclose.com       | 98.9 %  | 11.13 Mb |
| maxcdn.bootstrapcdn.com | 0.7 %   | 83.01 Kb |
| fonts.gstatic.com       | 0.3 %   | 38.01 Kb |

© 2022 SEO Site Checkup Page 11 of 21

| fonts.googleapis.com | 0.0 % | 947 B    |
|----------------------|-------|----------|
| TOTAL                | 100%  | 11.25 Mb |

#### Requests by domain

| Domain                  | Percent | Requests |
|-------------------------|---------|----------|
| kerrisonclose.com       | 93.7 %  | 59       |
| maxcdn.bootstrapcdn.com | 3.2 %   | 2        |
| fonts.googleapis.com    | 1.6 %   | 1        |
| fonts.gstatic.com       | 1.6 %   | 1        |
| TOTAL                   | 100%    | 63       |

# ✓ Page Cache Test (Server Side Caching)

This webpage is using a caching mechanism. Caching helps speed page loading times as well as reduces server load.

### Flash Test

This webpage does not include flash objects (an outdated technology that was sometimes used to deliver rich multimedia content). Flash content does not work well on mobile devices, and is difficult for crawlers to interpret.

# CDN Usage Test

This webpage is not serving all resources (images, javascript and css) from CDNs!

#### How to pass this test?

In order to pass this test you are advised to use a CDN service. A Content Delivery Network (CDN) is a globally distributed network of web servers that allows a quick transfer of assets and provides high availability and high performance. The primary benefits of using a CDN service are:

- Improving website loading times
- Reducing bandwidth costs
- Increasing content availability and redundancy
- Improving website security

© 2022 SEO Site Checkup Page 12 of 21

### Modern Image Format Test

This webpage is not serving images in a modern format! Image formats like JPEG 2000, JPEG XR, and WebP often provide better compression than PNG or JPEG, which means faster downloads and less data consumption.

#### How to pass this test?

In order to pass this test, convert all the images listed in this report into a modern image format such as JPEG 2000, JPEG XR or WebP.

It's important to understand that the modern image formats, like WebP, are not yet widely supported across all devices and browsers. You can find here a full list of supported browsers and devices for the WebP format.

If your target audience falls within one of the unsupported browser/device categories, you should serve optimized fall-back images in the original JPEG/PNG format so that your users don't see a broken or badly designed page:

The browser uses the first listed source that's in a format it supports. If the browser does not support any of the formats listed in the "source" tags, it falls back to loading the image specified by the "img" tag.

# 🔯 Image Metadata Test

This webpage is using images with large metadata (more than 16% of the image size)! Stripping out unnecessary metadata tags can improve not only the loading time but also the security and privacy of a webpage.

#### How to pass this test?

In order to pass this test, you have to remove the unnecessary image metadata (additional information which is stored along with the image). There are literally hundreds of metadata tags, but most of them (like camera model and settings, exposure, creation date, etc) are useless to site visitors and isn't required by browsers to render images. However, a few metadata tags can still be useful and may help Search Engine bots to better understand your images:

- **GPS tags** These define where the image was taken providing location information that might help with local SEO. If you have a location-based business, tag your image with the GPS coordinates of your premises.
- Author/Owner Name Add your brand name (or your own name) here because it may influence the image being shown when someone searches your brand in Google Images.
- Image Description Just like an ALT description, the image description metadata tag can provide information pertaining to what the content of the image is about.

© 2022 SEO Site Checkup Page 13 of 21

Image Caching Test

This website is using cache headers for images and the browsers will display these images from the cache.

JavaScript Caching Test

This webpage is using cache headers for all JavaScript resources.

CSS Caching Test

This webpage is using cache headers for all CSS resources.

JavaScript Minification Test

All JavaScript files used by this webpage are minified.

CSS Minification Test

All CSS resources used by this webpage are minified.

Render Blocking Resources Test

This webpage is using render blocking resources! Eliminating render-blocking resources can help this webpage to load significantly faster and will improve the website experience for your visitors.

#### How to pass this test?

In order to pass this test, you have to reduce the impact of render-blocking resources.

First, you have to identify what's critical and what's not. You can use the Chrome DevTools (Coverage tab) to identify non-critical CSS and JS.

Once you've identified critical code, you can try the below methods to eliminate render-blocking resources:

- inline critical JS within a script tag in your HTML document
- inline critical CSS required for the first paint inside a style block in the head of the HTML document
- move the script and link tags at the end of the HTML document
- add async or defer attributes to non-critical script or link tags
- split CSS styles into different files, organized by media query
- compress and minify your text-based resources
- Nested Tables Test

This webpage is not using nested tables. This speeds up page loading time and optimizes the user experience.

© 2022 SEO Site Checkup Page 14 of 21

Frameset Test

This webpage does not use frames.

Doctype Test

This webpage has a doctype declaration.

<!DOCTYPE html>

✓ URL Redirects Test

This URL doesn't have any redirects (which could potentially cause site indexation issues and site loading delays).

Largest Contentful Paint Test

The Largest Contentful Paint duration of this webpage is 1.74 seconds. To provide a good user experience, Google recommends that sites should strive to have Largest Contentful Paint of 2.5 seconds or less.

Largest Contentful Paint element within the viewport:

<img src="https://www.kerrisonclose.com/wp-content/themes/ke..." alt="">

Cumulative Layout Shift Test

The CLS score of this webpage is **0.0000**. To provide a good user experience, Google recommends that sites should strive to have a CLS score of **0.1** or less.

### Server and security

**5** Failed

• Warnings

5 Passed

URL Canonicalization Test

https://www.kerrisonclose.com/ and https://kerrisonclose.com/ resolve to the same URL.

© 2022 SEO Site Checkup Page 15 of 21

### SSL Checker and HTTPS Test

This website is using an invalid SSL certificate! Modern browsers will block insecure connections and will mark the website as not secure so that the visitors will not see the website content. Having a valid SSL certificate is an important security practice to ensure that your website is safe and provides trust, and any communication between the user's browser and your website (such as passwords, credit cards, or forms) is encrypted and private.

- The certificate is not used before the activation date.
- The certificate has expired!
- ▼ The hostname "www.kerrisonclose.com" is correctly listed in the certificate.
- The certificate is self-signed and should not be trusted by web browsers!
- The certificate was not revoked.
- ▼ The certificate was signed with a secure hash.

#### Certificate Chain:

| Root certificate                 |                                                                  |
|----------------------------------|------------------------------------------------------------------|
| Common Name                      | kerrisonclose.com                                                |
| Subject Alternative Names (SANs) | kerrisonclose.com, mail.kerrisonclose.com, www.kerrisonclose.com |
| Not Valid Before                 | Wed, March 1st 2017, 10:12:25 am (UTC)                           |
| Not Valid After                  | Thu, March 1st 2018, 10:12:25 am (UTC)                           |
| Signature Algorithm              | sha256WithRsaEncryption                                          |
| Issuer                           | kerrisonclose.com                                                |

#### How to pass this test?

If your website needs a secured authentication or an encrypted transfer of data, you need to install an SSL certificate in order to provide a secure connection over HTTPS protocol. HERE is a "step by step" guide to purchase and install an SSL certificate.

# Mixed Content Test (HTTP over HTTPS)

This webpage is using mixed content! While the initial HTML is loaded over a secure HTTPS connection, other resources (such as images, videos, stylesheets, scripts) may be loaded over an insecure HTTP connection, which may result in blocked content or unexpected page behavior.

#### How to pass this test?

In order to pass this test, make sure that all resources on the page are loaded over HTTPS.

© 2022 SEO Site Checkup Page 16 of 21

HTTP2 Test

This webpage is using the HTTP/2 protocol.

Safe Browsing Test

This website is not currently listed as suspicious (no malware or phishing activity found).

Server Signature Test

The server signature is off for this webpage.

Directory Browsing Test

Directory browsing is disabled for this website.

Plaintext Emails Test

We've found 1 email addresses in your page code! We advise you to protect email links in a way that hides them from the spam harvesters.

#### How to pass this test?

In order to pass this test you must make your email addresses invisible to email spiders. Note that the best option is to replace your entire contact mechanism with a contact form and using the POST method while submitting the form.

Other solutions are listed below:

- replace the at (@) and dot (.) characters
- replace text with images
- use email obfuscators
- hide email addresses using JavaScript or CSS trick

© 2022 SEO Site Checkup Page 17 of 21

# ▼ Unsafe Cross-Origin Links Test

This webpage is using target="\_blank" links without rel="noopener" or rel="noreferrer" attribute, which can expose it to performance and security issues!

#### How to pass this test?

In order to pass this test, you have to update each link identified in this report, by adding a **rel="noopener"** or a **rel="noreferrer"** attribute or both:

```
<a href="https://example.com" target="_blank" rel="noopener noreferrer">
    Click here
</a>
```

- rel="noopener" prevents the new page from being able to access the window.opener property and ensures it runs in a separate process.
- rel="noreferrer" has the same effect but also prevents the Referer header from being sent to the new page.

# Mobile usability 0 Failed 0 Warnings 3 Passed

Meta Viewport Test

This webpage is using a viewport meta tag.

<meta name="viewport" content="width=device-width, initial-scale=1" />

Media Query Responsive Test

This webpage is using CSS media queries, which is the base for responsive design functionalities.

© 2022 SEO Site Checkup Page 18 of 21

# Mobile Snapshot Test

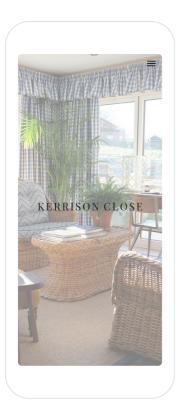

© 2022 SEO Site Checkup Page 19 of 21

Advanced SEO 1 Failed 2 Warnings 7 Passed

### Structured Data Test

This webpage doesn't take the advantages of HTML Microdata or JSON-LD specifications in order to use structured data! View Google's guide for getting started with structured data.

#### How to pass this test?

HTML5 Microdata is an easy way to add semantic markup to your web pages. Search engines rely on this markup to improve the display of search results, making it easier for people to find the right web pages.

Here is a simple example of how to use HTML5 microdata in your contact web page:

### Custom 404 Error Page Test

This website is using a custom 404 error page. We recommend to have a custom 404 error page in order to improve the website's user experience by letting users know that only a specific page is missing/broken (and not the entire site), providing them helpful links, the opportunity to report bugs, and potentially track the source of broken links.

Noindex Tag Test

This webpage does not use the noindex meta tag. This means that it can be indexed by search engines.

Canonical Tag Test

This webpage does not use the canonical link tag.

Nofollow Tag Test

This webpage does not use the nofollow meta tag. This means that search engines will crawl all links from this webpage.

© 2022 SEO Site Checkup Page 20 of 21

Disallow Directive Test

Your robots.txt file includes a disallow command which instructs search engines to avoid certain parts of your website! You are advised to confirm if access to these resources or pages are intended to be blocked (e.g., if they contain internal-only content or sensitive information).

Meta Refresh Test

This webpage is not using a meta refresh tag.

✓ SPF Records Test

This DNS server is using an SPF record.

v=spf1 ip4:84.18.207.55 +a +mx ~all

Ads.txt Validation Test

This website doesn't use an ads.txt file! Ads.txt is a text file that contains a list of Authorized Digital Sellers. The purpose of ads.txt files is to give advertisers and advertising networks the ability to verify who is allowed to sell advertising on your website.

© 2022 SEO Site Checkup Page 21 of 21